# 会計システムの切替えにおける

# e ラーニングの活用について

清水建設(株)

## ■ 執筆者Profile ■

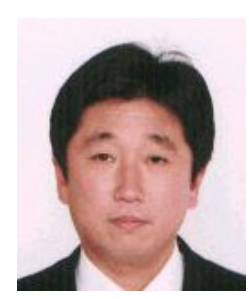

宮 宗 和 彦

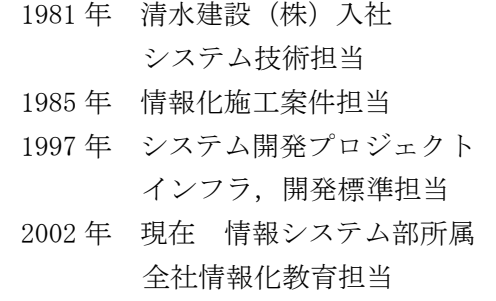

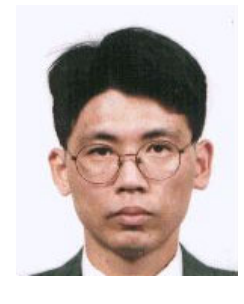

池 本 信 二

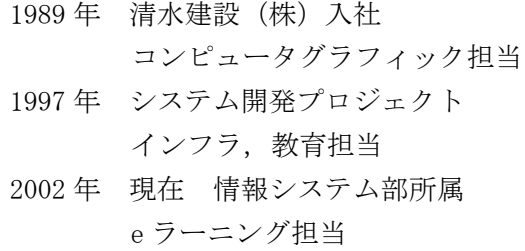

■ 論文要旨 ■

 当社では 2001 年 7 月に,伝票を利用した会計システムから,電子データを中心と した会計システムへ一斉切り替えを実施した.切り替えにあたっては,全体で 3,000 人を越えるシステム利用者が,変更された業務ルールの理解と新システムの操作方法 の修得ができるよう、eラーニング方式の教育システムを構築した.

学習効果を上げるため,教材には動画像と音声を利用した.回線速度の遅い現場事 務所を考慮し,動画にはストリーミング形式を採用した.また,これは当社で初めて の音声利用アプリケーションとなるため,利用者全員の PC に対して音声の再生確認 調査を事前に行い,約 2,000 台の PC に対して整備作業を実施した.

 その結果,3,034 名のシステム利用者が教育を受け,会計システムの一斉切り替え を無事乗り越えることができた.

 今後は,ナレーション方式の改善,教材の社内作成用ツールを準備し,他の社内教 育用教材の充実も図っていきたい.

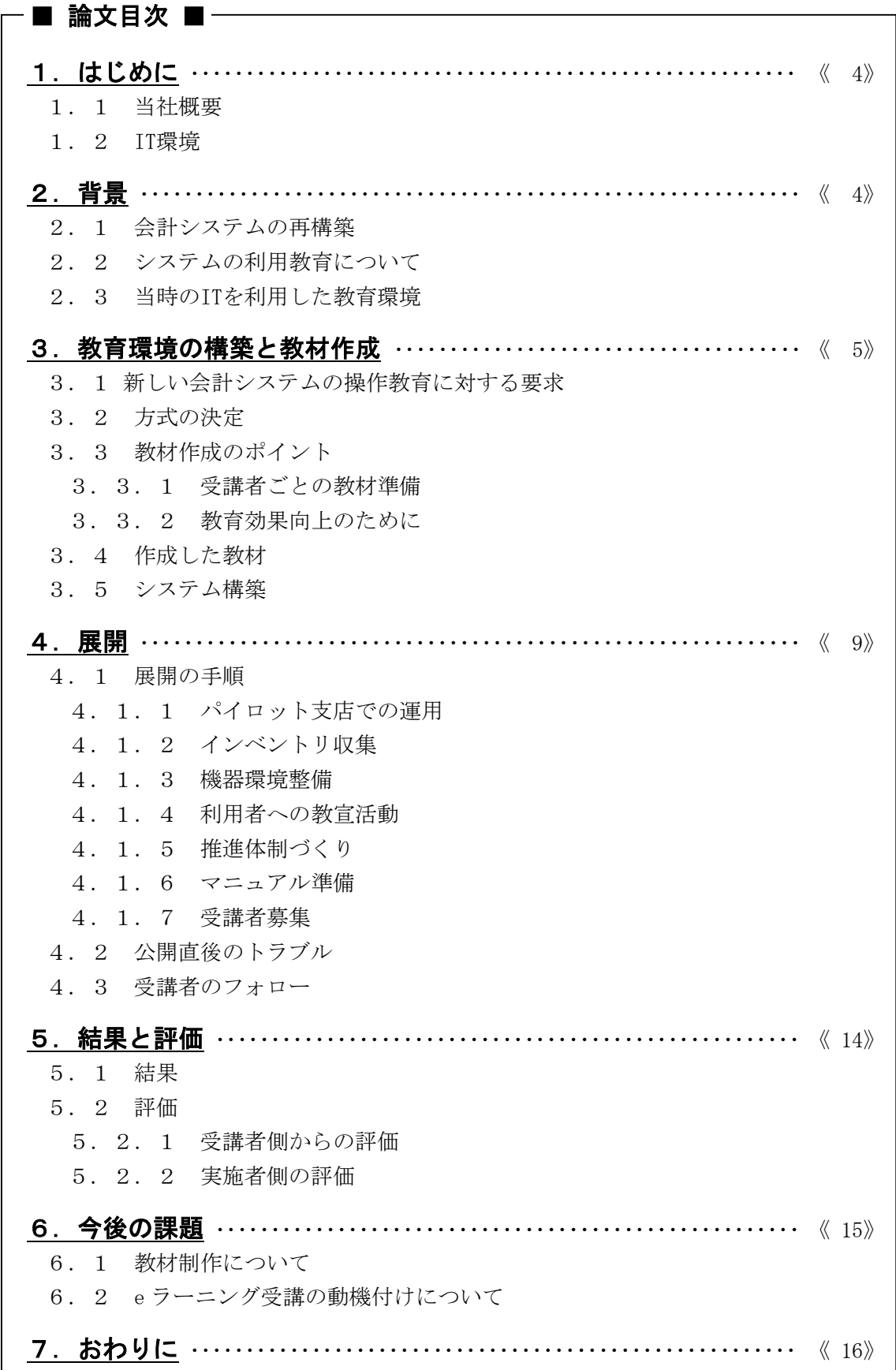

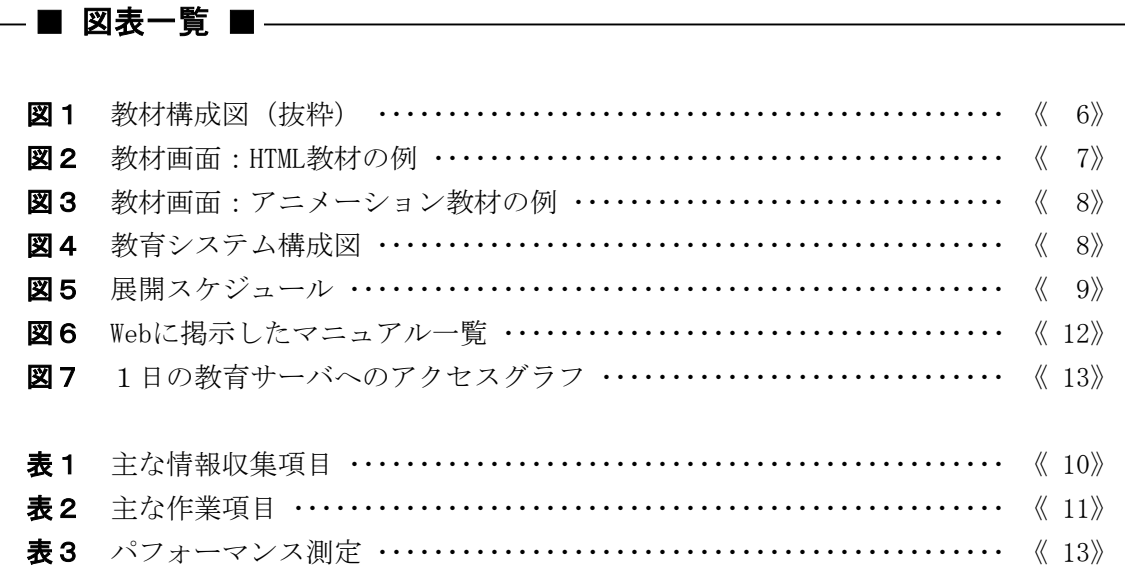

# 1.はじめに

## 1.1 当社概要

当社は,建設事業,開発事業を主な事業としており,来年は創業 200 年の年にあたる. 現在,13 の支店と百数十箇所の営業所,そして全国に建設現場約 2,000 箇所を抱えており, 従業員はおよそ 12,600 人である.建設工事は特殊なものを除き,1年から2年の工期のも のが多く,その都度現地に仮設の現場事務所を設置し,そこで品質管理・工程管理・労務 管理・安全管理・原価管理活動や各種の事務手続きを行っている.

### 1.2 **IT** 環境

本論文で取り上げている 2000 年から 2001 年頃の当社の IT 環境について述べる.

本社社屋内はイーサネット,各支店内はトークンリングで LAN が構築されており,本支 店間は ATM メガリンクで接続している. 現場事務所にはイーサネット LAN を敷設し、アナ ログ回線や ISDN 回線から FENICS を経由して、本社のネットワークに接続されている.

従業員は、社内ネットワークに接続された Windows95 パソコンを一人一台保有しており, Web, e-mail, Office などのスキル教育も一通り終了し、各種の業務で活用している.た だ,まだまだパソコンが使いこなせていないといったレベルの人も中には見受けられる状 態ではあった.

また、社内アプリケーションとしては、CAD,工程表作成、技術情報検索などの施工支援 系システムに加え,各種定形文書,原価管理などの業務系支援システムも多数開発し,業 務支援ツールとして活用されている.

# 2.背景

#### 2.1 会計システムの再構築

25 年以上前にその原型が作られ、昨年まで利用していた伝票による会計システムを再構 築し,2001 年 7 月に仕訳日記帳会計への切り替えを実施した.

会計システムは建設現場事務所を含めた全社の各部署で利用されるため,利用者は 3,000 人,利用部署は建設現場事務所と内勤部署を併せた 2,000 部署が対象となる.これ だけの人間が,先月までは伝票を起票し,ハンコを押して承認していたものを,ある月か らは全員が一斉に、会計システムを操作してパソコンから直接データを入力し、バーコー ドリーダーを使って承認する方式に切り替えることが求められていた.

## 2.2 システムの利用教育について

システムの利用教育を実施する場合,教材の準備,講師の育成,教室の確保,受講場所 への移動などにおいて費用が発生する.

今回のケースの場合,受講者が全国に薄く,広く散らばっているので,短期間で一斉に 教育するためには,かなりの人数の講師を育成しなければならない.また受講者の移動時 間も全体でみるとかなりのボリュームになることから,これを集合教育で行うのは,実施 する側にとっても,教育を受ける側にとっても,非常に大きな負担となってくる.

これまで社内で利用してきたシステムでは、全社一斉展開・一斉利用といった形態のも

のはなく、支店ごとに徐々に展開していくものがほとんどであった. そこでの利用者教育 は、集合教育が中心となり、まず支店のキーマンを教育し、その人が営業所のキーマンを 教え,最後に各営業所で作業所の利用者を集めて教育するというように,徐々に裾野を広 げていくやり方が一般的であった.

会計システム再構築の基本設計フェーズで行った教育·展開費用の試算では、集合教育 を前提とした場合1億円以上かかることが予想されていた.

#### 2.3 当時の **IT** を利用した教育環境

教育方法の検討を開始した 1999 年当時はオフライン型の CBT が主流で、表現力の豊かな 教材が提供できる CD-ROM 型のマルチメディア教材の事例が多かった.WBT 型の e-ラーニン グが出始めた頃で,テキスト中心の教材はいくつか事例があったが,動画,音声,静止画 で構成されていて,WAN 環境で利用できる教材は見あたらなかった.

## 3. 教育環境の構築と教材作成

## 3.1 新しい会計システムの操作教育に対する要求

システム開発が総合テスト段階に入っていよいよ教育の準備に迫られ,教育に期待され る以下の要求事項を踏まえ方式を決定した.

- (1) 短期間、低コストで均質な教育の実施をめざして
	- ·教育対象者は 3,000 人で全国に広く, 薄く分散している. (約 2,000 ヶ所)
	- ・権限(入力者,承認者),職務(建設,開発,内勤,他)に応じたクラス別講習
	- ・教育期間はシステム切り替え前の1~2ヶ月
	- ・新しい業務ルールの理解とシステムの操作方法の修得
	- ・学習進捗度,理解度の把握
- (2) ノウハウの蓄積,活用のために
	- ・新しい会計システムの教育は,継続して行わなければならない
		- 新規利用者(新入社員,異動者)に対する教育
		- 同一利用者でも職務(昇進, 異動)が変わることで使用する機能が異なる
		- 会計制度の変更によるシステムの修正で,多人数に再教育が必要となる
	- ・教材の陳腐化を防ぎ,常に最新の情報を提供する

#### 3.2 方式の決定

教育の方式は,前述の要求を満たす可能性が最も高い Web 環境を利用した自主学習形式 (eラーニング)に決定した.

しかし,社内のコンピュータ利用環境として,一人一台のパソコン環境は実現できてい たが,利用者のコンピュータに関するスキルにはばらつきがあったため,コンピュータを 使った教育に対しては、懐疑的な声もあった.

また利用者の大半を占める ISDN 環境でもストレス無く利用できる教材を作り込むための ノウハウがあるわけではなく,ゼロからのスタートであった.

# 3.3 教材作成のポイント

## 3.3.1 受講者ごとの教材準備

当時, 社内のほとんどの部門がホームページ (以下 HP という)を開設しており, ボリュ ーム的にはかなり充実していた. しかし、HP のデザインや構成は各部門が独自に決めてい たため,情報が多くなりすぎて,必要な情報がどこにあるか分からない,どうやって欲し い情報にたどり着いたらいいか分からないなどの意見も出始めていた.

その反省を踏まえ,Web を利用した教育を行うにあたり,受講者にはその人に必要な項 目のみ受講してもらえるよう,業務分担に応じて構成した教材を受講クラスに分けるよう にした.あらかじめクラス分けしてある受講者が教育システムにログインすると,自分の 属するクラスの教材のみ表示されることとなり,自分がなにを勉強すればよいか迷わない ようにした. 例えば、図1に示すように建設作業所担当者,建設作業所工事長,内勤担当 者といった,自分の立場に応じたクラスに入れば,適切なカリキュラムを無駄なく受講で きる構成にした.

|                | ALL<br>クラス・教材区分 |     | 建設作業所 |         | その他の事<br>業系 |     | 内勤     |        |     |             |        |
|----------------|-----------------|-----|-------|---------|-------------|-----|--------|--------|-----|-------------|--------|
| 章番号            | 学習内容            | 管理者 | 担当者   | I<br>事長 | 所<br>属<br>長 | 担当者 | 所属長    | 個<br>別 | 担当者 | 所<br>属<br>長 | 個<br>別 |
| $\mathbf{1}$   | 定時支払申込          |     |       | □       | ☆           |     | $\Box$ |        |     | □           |        |
| $\overline{c}$ | 定時汎用支払申込        |     |       | $\Box$  | ☆           | ۰.  | $\Box$ |        |     | □           |        |
| 3              | 非定時支払申込         |     |       | п       | ☆           |     | □      |        |     | п           |        |
| $\overline{4}$ | 汎用非定時支払申込       |     |       | П       | ☆           |     | □      |        |     | □           |        |
| 5              | 振替申込            |     |       | П       | ☆           |     | $\Box$ |        |     | □           |        |
| 6              | 汎用振替申込          |     |       | п       | ☆           |     | □      |        |     | □           |        |
| 7              | 請求書・領収書作成申込     |     |       | П       | ☆           |     | □      |        |     | □           |        |
| 8              | 外貨送金申込          |     |       | □       | ☆           |     | □      |        |     | □           |        |
| $\Theta$       | 工事請負契約書作成申込     |     |       | О       | ☆           |     |        |        |     |             | ★総務    |
| 10             | 工事報告申込          |     |       | $\Box$  | ☆           |     |        |        |     |             |        |
| 11             | 事業報告申込          |     |       |         |             |     | $\Box$ |        |     |             | ★総数    |
|                |                 |     |       |         | ☆           |     |        |        |     |             |        |

図1 教材構成図(抜粋)

#### 3.3.2 教育効果向上のために

学習効果の高い教材を実現するために,動画像や音声を積極的に取り入れた.内容を理 解するためには文字を読むことが不可欠ではあるが,できるだけ興味を持って学習が進め られるための工夫として,動画像とナレーションを組み合わせて教材の作り込みを行った. 動画像には,回線速度の遅い建設作業所でもストレス無く学習が進められることが求め られたが,この課題についてはデータ圧縮,ストリーミングの採用で対応した.

これには問題もあった.ストリーミングにより,画面を開いてから再生を開始するまで の時間はストレスを感じない程度まで短縮できたが,ストリーミングツールが提供してい る動画像の早送り,巻き戻し機能を使うと,システムが不安定になる現象が起こった.受 講者のストレスを解消するために,この早送り,巻き戻しの機能は是非実装したかったが, トラブルを解決できず,泣く泣くあきらめた.その代わり,連続して全体を説明する動画 に加え,ポイントごとの「こま切れ動画」を追加し,部分的な繰り返し学習ができるよう に対応した.

学習効果を把握するためと,途中で飽きさせない・集中させる手段として章末問題を作 成した.賛否はあったが,問題には教材で提供した内容だけでなく,会計業務全般の周辺 知識も含めて出題する方法をとった.これにより,ユーザの中には「どうしても満点が取 れない」とヘルプデスクに連絡してくる人も出た.

## 3.4 作成した教材

教材制作に要した期間は 2000 年3月~6月の4ヶ月間であった.

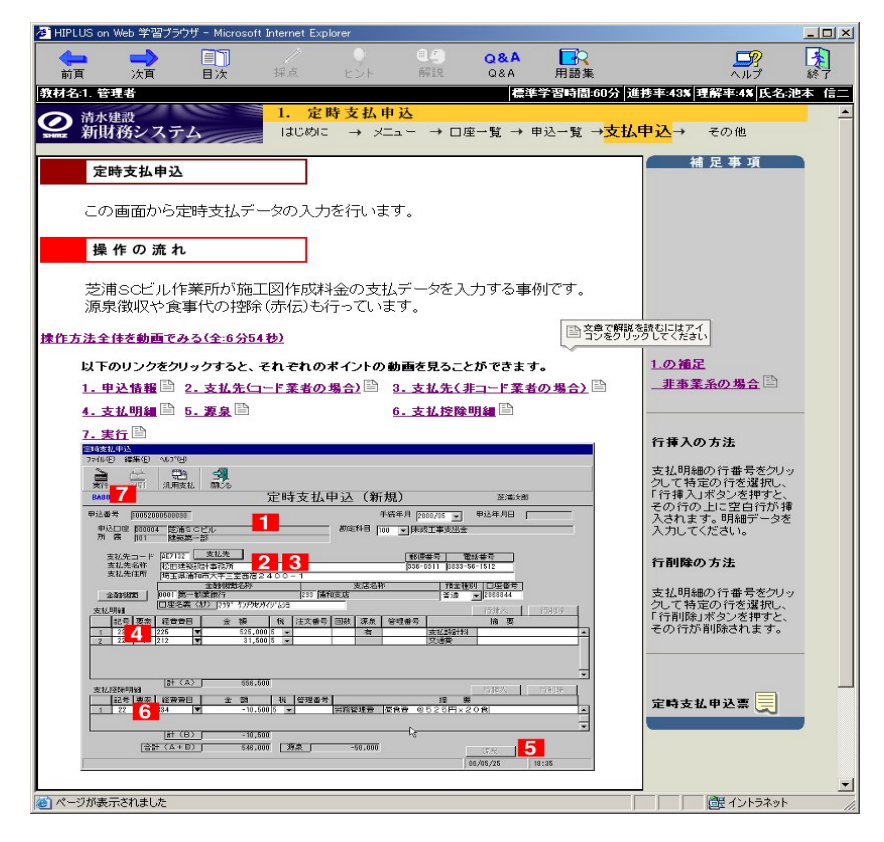

図2 教材画面:HTML 教材の例

最終的にできあがった教材は、28 章からなり、約 150 ページの HTML (図2) と2時間 12 分のアニメーション (図3) (システムの動きと、ナレータによるナレーションとを合 わせた動画)で構成された.アニメーションは,短い章で3分,長い章で 13 分となり,連 続再生と,機能別再生とに分けて見られるように準備した.

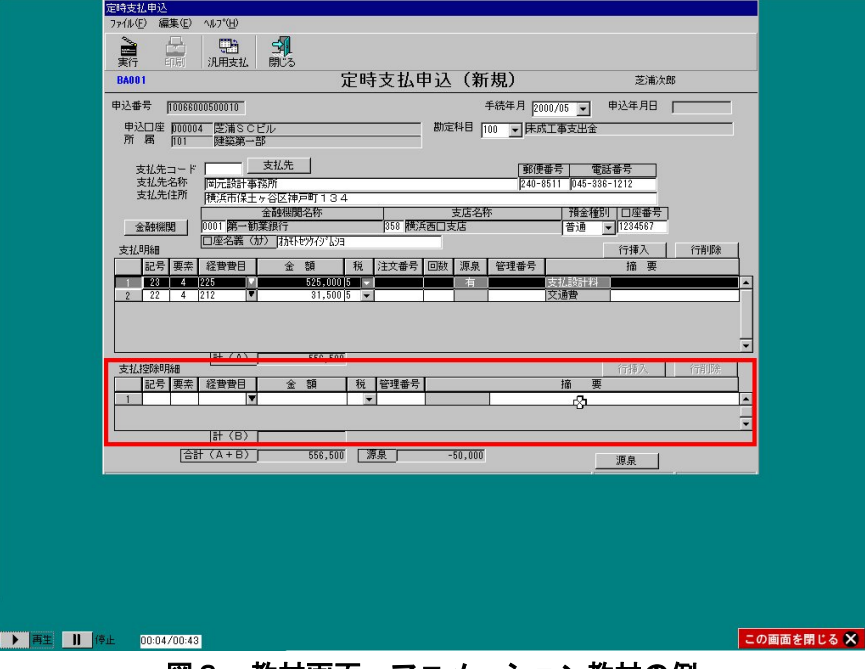

#### 図3 教材画面:アニメーション教材の例

### 3.5 システム構築

今回, WBT の教育環境として、ハードウェア, ソフトウェアも新規導入した. システム 環境を図4に示す.

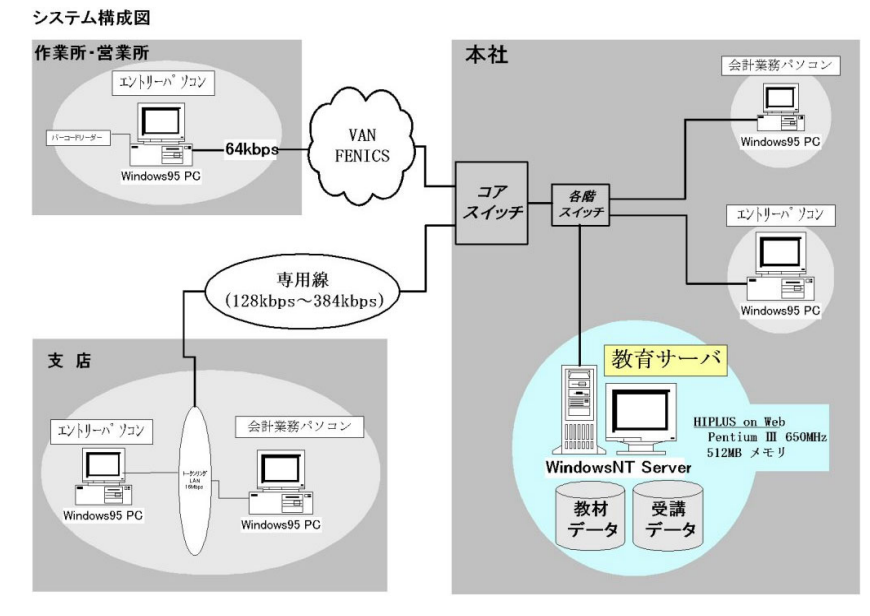

## 図4 教育システム構成図

教育管理システム(Learning Management System:以下 LMS という)として,日立電子 サービスの HIPLUS on Web を採用し, Pentium III 650MHz, 20GB HDD, 512MB メモリの Windows NT 4.0 サーバ上で稼働させた. HIPLUS 採用の理由は、動画の配信にストリーミン グフォーマットである Hitachi Streaming Media(以下 HSM という)をサポートしており, 作業所の 64kbps という細い回線での教材作成ノウハウに期待した点が大きかった.

# 4.展開

## 4.1 展開の手順

会計システムの展開に伴う機器の調査,準備にあたっては,この教育システムへの対応 要件も加味して行った. 図5にそのスケジュールを示す.

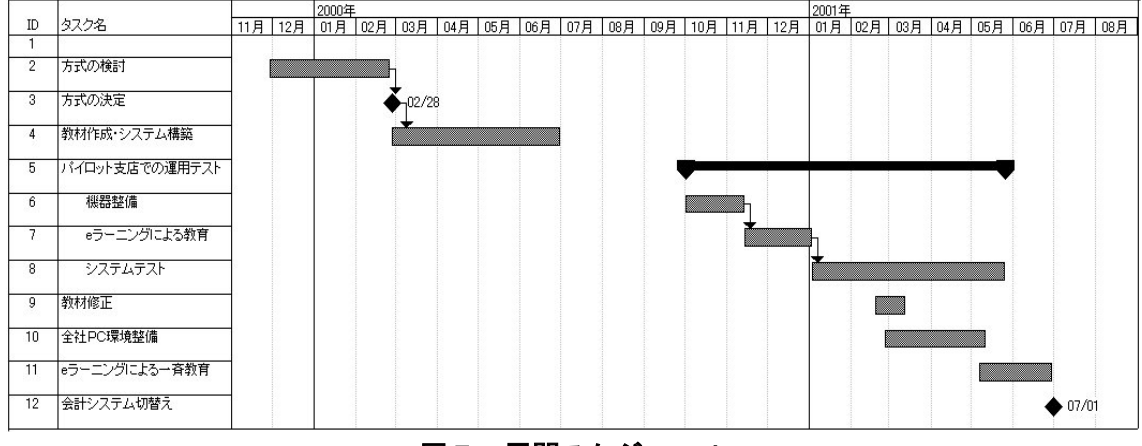

図5 展開スケジュール

#### 4.1.1 パイロット支店での試行

システム開発の最終工程に運用テストがある.準備したシステム機能が業務を運用して いくために充分かどうか,業務のやり方や使う道具が変わることによる現場の混乱はどの 程度なのか,予想外の使われ方によるトラブル発生はどの程度なのか,などを事前に洗い 出すことを目的に実施するものである.

システム本番切替の約 10 ヶ月前から,支店の規模としては中程度で東京から地理的に近 い名古屋にパイロット支店として協力をしてもらい,新しい会計システムの運用テストを 実施した.

本番稼働までにクリアしなければならない問題点をできるだけ多く洗い出せるよう、運 用テストは,システムの利用教育,システム導入,システム運用といった,本番のシステ ム切替と全く同じ手順で実施した.

名古屋支店の方々には,新システムを使ったデータ入力,承認処理と現会計システム用 の伝票起票,データエントリー,バッチ処理などを本番の会計システムが切り替わるまで 併用して運用をしてもらい,新システム自体の問題点の洗い出しや展開の方法論の確定に, 大きな役割を果たしてもらった.

以後、展開におけるトピックを e ラーニングを中心に説明する.

#### 4.1.2 インベントリ収集

新しい会計システムはクライアントアプリとホストコンピュータがメッセージキューイ ングによりデータ交換をする仕組みで作られているため,システムを展開する際には,利 用者のパソコンにソフトウェアをインストールすることが必要になる.

社内で利用されているパソコンはシステム部門が一括管理している「社内標準パソコ ン」と呼ばれるものであって,ハードの仕様,導入されているソフトウェアについては予 め決められている.

しかし, パソコンのソフト環境は、アンインストール操作、ディスク障害, Web 経由の 各種ファイルのダウンロードなどにより,出荷時の状態で使われ続けることは非常に稀で ある.

そのため、クライアントアプリをスムーズに展開するためには、表1に示すようなパソ コン1台づつの詳細な情報(=インベントリ情報)を収集し,個別にどういった作業を行 うかを事前に洗い出す作業が必要となる.

調査実施に際しては、会計システムの展開に必要な情報に加えて、eラーニングを利用 する環境についても併せて情報を収集する仕組みを用意した.

利用者に負担をかけずに正確な情報収集を行うために、Web ブラウザ上で稼働する端末 情報取得プログラム(ActiveX ソフトウェア)を開発し,新会計システムを利用する予定 のパソコンに対し,それぞれ利用者にインベントリ取得を実施してもらった.

その結果,最終的に本社のデータベースに 4,864 台のパソコン情報が収集でき、このデ ータを元に,ソフトウェアのバージョンアップが必要な PC,ディスク整理が必要な PC,音 の出ない PC などを洗い出し,精度の高い展開計画を立てることができた.

eラーニングは Web 環境を利用するので, パソコンの状熊には比較的影響されることは 少ないと考えていたが,インベントリの結果から,ソフトのバージョンアップやドライバ の入れ直しが必要となるパソコンがかなりの台数見つかった.

| 所有者情報  | ハード情報           | ソフト情報                   |  |  |
|--------|-----------------|-------------------------|--|--|
| 氏名     | CPU. CPU クロック   | OS バージョン                |  |  |
| ユーザ ID | HDD 容量/空容量      | Internet Explorer バージョン |  |  |
| 部署名    | 搭載メモリ           | データベースバージョン             |  |  |
| 部署コード  | パソコン形式(Note/DT) | Sound ドライバの有無           |  |  |

表1 主な情報収集項目

### 4.1.3 機器環境整備

機器環境の整備は,インベントリ情報を元に作業計画を立てて,各支店単位に実施した. 短期間で多数のPCを効率よく整備していくために,詳細で広範囲な作業手順書を準備す るとともに各種ツールを用意したが,作業員のスキルにバラツキがあり,なかなか一筋縄 ではいかなかった.それでも3ヶ月の期間内に,整備が必要と判断されていた約 2,000 台 のパソコンに対して、表2に示すような作業を終えることができた.

表2 主な作業項目

| ディスクの空き容量 300MB 確保(不要ファイルの整理, FAT16 から                         |  |  |  |  |
|----------------------------------------------------------------|--|--|--|--|
| ハードウェア   FAT32 への変更)                                           |  |  |  |  |
| メモリ増設                                                          |  |  |  |  |
| インターネットエクスプローラのバージョンアップ(3.02→5.01)                             |  |  |  |  |
| ソフトウェア   ソフト導入 (MQ Client, Borand Database Engine, HSM Plugin) |  |  |  |  |
| eラーニングURLをブラウザの「お気に入り」に登録                                      |  |  |  |  |

#### 4.1.4 利用者への教宣活動

機器整備作業はシステムの利用者を訪問して実施するため,この機会を利用し,新会計 システムの概要を書いたパンフレットを同時に配付し,一般利用者に対してこの会計シス テムの展開の予告及び,教育開始のアナウンスを行った.

自分たちの仕事のやり方がどのように変わるのかを簡単にまとめた冊子ではあったが, プロジェクトメンバーや協力業者の作業員が全国の隅々まで直接出向いて説明したので, 新しい会計システムへの切り替え,eラーニングを利用した教育方法についての概要につ いては事前に理解してもらえたと考えている.

#### 4.1.5 推進体制づくり

eラーニングによる教育を開始する前段として, 各部門の情報化推進責任者と経理部を 中心に展開チームを作り,新しい会計システムの仕組み,業務ルール,運用体制について 集合教育を実施した. eラーニングによる教育は,あくまで一般利用者向けのシステム操 作が中心で、業務知識に関しても一般利用者が知っておくべき範囲にとどまっている. 各 部門の専門部署が主体となって会計システムを運用していくことが前提となるので、先ず そのメンバーに対する教育を実施した.

この部門展開チームは,部門内の部長・営業所長,工事長クラスに対しては,部・所長 会議,工事長会議の場で,前述の教宣活動で説明してきた内容について再度説明するとと もに. e ラーニングによる学習に対する理解を求めた.

eラーニングは集合教育と異なり,受講時間を拘束されない.そのこと自体はeラーニ ングのメリットではあるのだが,業務時間中にまとまった時間を学習に使うためには上司 の理解が不可欠となる.上職者がシステム教育をeラーニングで実施することを知らなか った場合,これまで音声を利用した業務アプリケーションが社内には無かったため,イヤ ホンを耳にさしてアニメーションが動く画面を見ていると「なにしてんだ,仕事中にパソ コンで游ぶな!」と言われることは容易に予想できることだった.

#### 4.1.6 マニュアル準備

集合研修や自習で学習する場合,ポイントとなる点はノートにメモを取り,分からない 事があったら参考書や他の資料を調べる.この学習の進め方はeラーニングにおいても全 く同じ状況が発生する. eラーニングを利用して学習を開始するにあたって, システム操 作マニュアルと業務マニュアルを事前に配布するとともに, Web 上にリファレンスマニュ アル, 用語集, コード表, ヘルプ集などを掲載した(図6参照). また, eラーニング教 材を印刷書式を整えた形で PDF に変換したものも併せて準備した.

受講者には操作マニュアルやeラーニング教材の PDF ファイルを印刷した資料にメモを 書き入れ、業務マニュアルを参考にしながら、学習を進めてもらった.更に不明な点、興 味を持った点については Web のリファレンスマニュアル,ヘルプ集などから適宜必要な情 報を入手できる仕組みを用意し,できるだけ中断することなく学習を継続できる環境を準 備した.

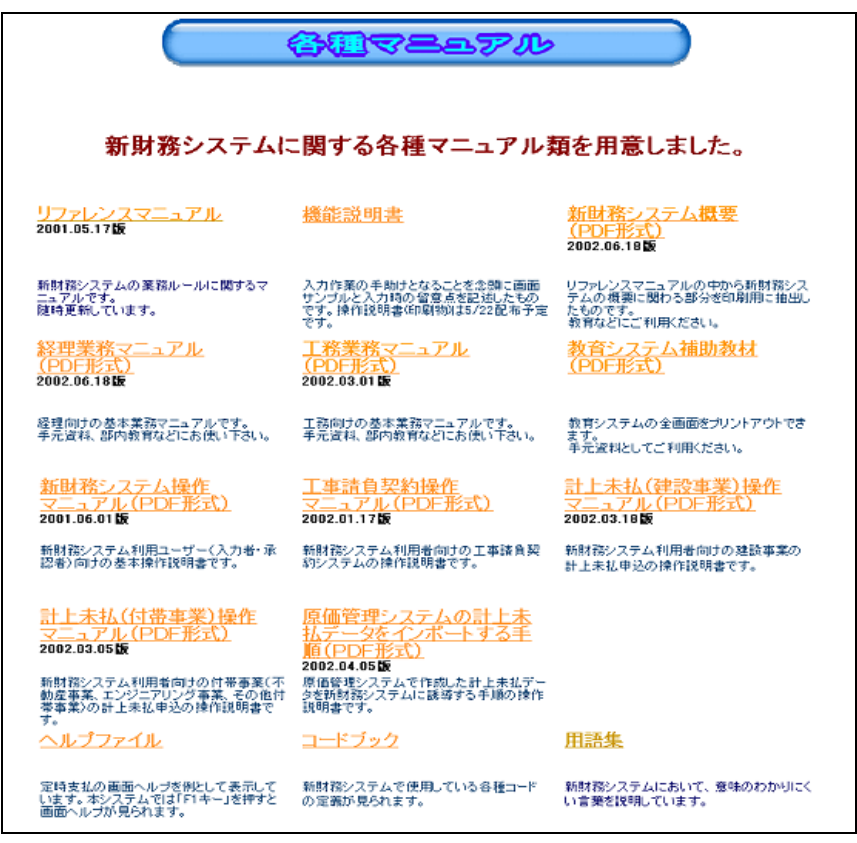

#### 図6 Web に掲示したマニュアル一覧

## 4.1.7 受講者募集

展開チームには会計システムの利用者の特定をお願いした. eラーニングは Web 環境で あるためにイントラネットを利用できる人は誰でもアクセスができる.しかし,不要なト ラブルを避ける意味でも受講者はシステムを利用する可能性のある社員に限定して,募集 をしてもらった.

最終的には 7,000 名を超える利用申請が集まり、教育サーバに登録することとなったが, 実際に利用したのは約 3,000 名だった. 利用する可能性のある社員を含めて教育システム へのユーザ登録を募集したため,皆安全を考えて余分に申請した結果となった.

### 4.2 公開直後のトラブル

公開後,日ごとに受講者のアクセスが増えて来て教育サーバの負荷があがり,気がつい た時には、図7に示すように、パフォーマンスモニタ上で1分あたり 100 クライアント以 上が同時アクセスしているといった時間帯も発生する状況となり,利用者からはレスポン

スの遅さに対する苦情が入るようになった.

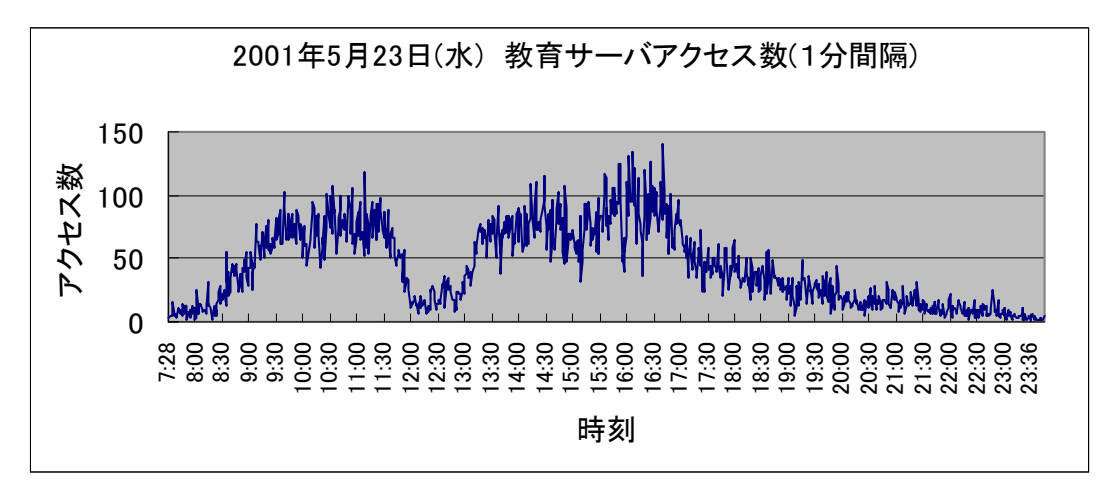

図7 1日の教育サーバへのアクセスグラフ

レスポンスの悪化の理由として,教材データを配信する際のディスクアクセスがボトル ネックになっていると考え,ベンダーとも相談の上,一時的にサーバマシンの変更を行っ た. 新しいマシンは, 富士通デスクトップパソコン FMV-6800SL6 (Pentium-Ⅲ 800MHz) に 高速のハードディスク2台を追加し、RAIDOの構成とした. 性能を確認するため、ハード ディスクのベンチマークを行ったが、表3に示すように、これまで利用していたマシンの 9倍強の速度が確認できた.

|      | .                          |         |
|------|----------------------------|---------|
|      | 読み出し                       | 書き出し    |
| 旧マシン | 7,038                      | 2,746   |
| 新マシン | 65, 515                    | 47, 383 |
|      | (HDBENCH プログラム(フリーソフト)を使用) |         |

表3 パフォーマンス測定

これ以後、利用者から「遅い」という苦情は出なくなった.

サーバが壊れるなどといった万が一のときのことを考え,事前にサーバ載せ替え手順を シミュレーションしていたのが,このサーバマシンの切り替え作業に役立った.

パイロット支店で教育を行った時の受講者は 250 名程度だった. 支店規模から考えて, 全社での利用者は当初想定したとおり 3,000 名程度になるだろうということで,支店試行 で利用したサーバマシンでも十分対応できるだろうと考えたが,予想外にディスクアクセ スの負荷が高く,今回のトラブルが発生するに至った.

今回導入した LMS を,当社で運用している他の Web アプリケーション程度の負荷だろう と考え,サーバの負荷テストを実施しなかったことを反省している.

導入時には特に意識しなかった点であったが,アクセスの集中する e ラーニングの教材 配信サーバには,高速なディスクが不可欠ということがわかった.

#### 4.3 受講者のフォロー

受講者に対する受講管理の運用は,各拠点の受講者の状況を熟知している支店の情報化 推進担当者と連携して行った. システム開発プロジェクトの教育担当チームから、毎週, 未受講者一覧表を各支店担当に送り,まだ受講していない人をフォローしてもらうように した.

支店によっては,受講者に対し,本教材を受講していない人のヘルプサポート電話は受 け付けないといった受講を促すための条件を与えた支店もあり,各支店の状況に合わせて 対応してもらった.

# 5.結果と評価

## 5.1 結果

5月から6月にかけての2ヶ月間で,3,034 名に対する教育を実施することができた. これによって、7月1日からの新しい会計システムへの全社一斉切り替えも殆ど混乱する ことなく行えた.会計システム専用のヘルプデスクは5名,開発プロジェクトのサポート メンバー3名で 3,000 人ユーザの一斉利用を乗り越えることが出来たのはeラーニングの 成果に他ならない.

総費用は,集合教育実施に比べ,約1/5以下に押さえることができた.

最も受講者の多かった「建設作業所担当者クラス」では,受講に要した平均時間が一人 あたり 4 時間 30 分,1回の受講時間の平均は約 30 分,このクラスの受講者が教育システ ムにアクセスした回数(勉強した回数)は、延べ約 9750 回であった.

#### 5.2 評価

#### 5.2.1 受講者側からの評価

教育を受講した人に対し,アンケートを実施した.ここでは,受講者からもらった評価 について述べる.

「集合教育との比較」では、e-Learning の方が良かったという人が 49.2%, どちらとも 言えないという人が 48.1%で, 悪いと評価した人は 2.7%であった. どちらとも言えないと 言った人の中には,これまで集合教育を受けたことのない人も多く含まれていた.

「操作イメージがつかめたか」という問いに対しては,よくわかったとおおむねわかっ たを合わせると97%になり、ほぼ目的が達成できたと考えられる.

「業務の流れがつかめたか」という問いに対しては、充分理解した、まあまあ理解した が合わせて 97.5%になり,これも期待通りの成果が達成できた.

「学習効果」としては、すぐにシステムが利用できるようになった人が 14%, マニュア ルや教育システムの再学習により自力でシステムが利用できるようになった人が 73%で, ヘルプデスクや周りの人に尋ねてやっとシステムが利用できた人の 13%を大きく上回った. 集合教育を行った際の数字がないため比較はできないが,集合教育でも教育効果があらわ れない人は数十%程度はいるだろうと考えられるので,これは評価に足る数字だと考えら れる.

### 5.2.2 実施者側の評価

最重要課題であった新会計システムへの切り替えが、大きな混乱なくスムーズに行えた ことは最大の評価できるポイントである.また集合教育に比べ大幅なコストダウンを実現 できたことも特筆すべき点と考えている.

# 6.今後の課題

## 6.1 教材制作について

教材制作に関する課題として,ナレーションとオーサリングの問題を取り上げる.

この教材では,アニメーション部分の説明音声をナレータによるナレーションで作成し た.実際に作ってみると、ナレータによるナレーションにはかなり費用がかかり、作成途 中の修正も簡単にできないことがわかった.スタジオ代,ナレータのスケジュール確保, 完成後の修正手間など、思った以上の負担がかかった. 例えば,

- (1) 動画の動き,入力事例を変えると必ずナレーションも変わる
- (2) ナレーターの声色が変わると聞き取りにくくなるとか,単語や語尾の抑揚が 社内の一般的な話し方と違う,ということによる録り直しが発生する
- (3) 画像の動きと微妙にずれるのを調整する

といったことに遭遇した.

しかし,音声による説明は教育用教材としての魅力が大きい.ナレーションを,安くメ ンテナンス性のよい形で作成する方法を今後検討していきたい.

アニメーションのオーサリングは, Adobe 社の Premiere を使用した. Premiere による作 業は、細切れで録画したパソコンの画面と、同じく細切れで収録したナレーションファイ ルを順につなぎ合わせて, 一つの AVI ファイルにすることである. ただ, このソフトは, ワープロソフトや表計算ソフトとは異なるインターフェースで,習得に時間がかかるとと もに専門の知識も必要になってくる.自社内で簡易にナレーション付きの教材を作成する には、ハードルが高い. 今後社内で e ラーニング教材を充実させようとした場合, 簡易な オーサリングツールを準備することが必要と考えられる.

#### 6.2 **e** ラーニング受講の動機付けについて

今回行った会計システム切り替えに際しての e ラーニング教育は,受講しなければ自分 の会計業務ができなくなるという点で,受講の動機付けが教材そのものにあった.受講す べきすべての人が予定された期間内に受講できたことは,この理由によるところが大きい. 今回のようなテーマではなくても,社内にはスキルアップを目的とした教育ニーズは多 く、eラーニングに適したテーマも多い. しかし、スキルアップといったテーマに対する 教育受講は個人の意識(やる気)に大きく左右される.受講率をアップし,教育効果をあ げるためには,人事施策とリンクした形で受講を促すしくみや受講者が勉強しやすい環境 (上職者の理解)を作っていくことが課題としてあげられる.

# 7. おわりに

短期間での 3,000 名を超える人々への教育,及び会計システムの一斉切り替えを混乱無 く実施できたことは、eラーニングの成果だといえるだろう.

システムをカットオーバーして1年を経過した現在でも,ほぼ毎日,だれかがこの教育 を受講している状況であり,継続的な教育を実現したいという当初の目的にかなった利用 が行われている.長期的な目でみると,システム教育にかかるトータルコストの低減に相 当な効果をあげているものと思われる.

また、最近では他の社内システムでも、利用者教育を e ラーニング方式で取り組もうと いう話が持ち上がってきている.

1システムの操作教育にとどまらず, 社内に e ラーニング方式での教育実施についての 市民権が得られたことは,更に大きな成果である.社員にとって,社内教育はこのような e ラーニングでやるものだ, という意識改革になるとともに, 供給者側にとっても, 次の 教育の手が打ちやすくなった.

3年前に,社内で初めて本方式を提案したときには,「そんなやり方で教育ができるわ けがない.だれも見ないのじゃないか?」とまで言う人間もいたが、現在の状況をみるに 隔世の感がある.

e ラーニングは、万能の教育方法ではないという認識は我々も当然持っており, 有効な 教育の手段が新たに増えたという考え方でとらえている.今後,当社で行う他分野での教 育においても今回のノウハウを活用していければ幸いである.